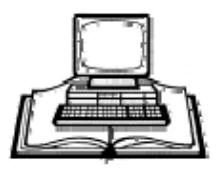

# **Wireless Hot Spots on the MCLINC Network**

## Where is wireless access available?

Wireless access on the MCLINC network is available at all MCLINC libraries except Huntingdon Valley, Upper Dublin and North Hills. Please note that some libraries offer wireless access courtesy of non-MCLINC providers. These instructions pertain to MCLINC wireless connections only.

### What do I need to access the wireless service?

You will need a laptop computer with a wireless card, or a portable wireless device, such as a PDA or Blackberry. A library card and password may be required, depending on local library policy.

### What are the advantages?

- No waiting for a library PC
- High speed access utilizing the IEEE 802.11b and 802.11g WiFi standard
- Can download/save programs or work to your own computer without the security restrictions in place on the library PCs

## What are the disadvantages?

- Cannot print within the library (except by saving to a disk and printing from a library PC)
- WiFi access is inherently less secure than wired access

## Disclaimer:

Your Internet connection may be filtered. Not all information available via the Internet is accurate, current or complete. Users are encouraged to exercise critical judgment in evaluating the validity of information accessed via the Internet. The library assumes no responsibility for any damages, direct or indirect, arising from the connection to the Internet.

#### How do I access the library's wireless connection?

In most cases, you can simply start your laptop and the computer will be able to detect the library's wireless connection (check by clicking on the My Network Places icon in

Windows XP/2000 or the Network Neighborhood icon in Windows 98). If you are not able to connect, you will need to change your computer's configuration settings to access the wireless connection. The library staff is not able to help you configure your computer for wireless access, you will need to change your computer's settings yourself.

Some steps for creating a typical wireless configuration are given below:

# Proper Settings:

SSID: any

Network Mode: Infrastructure

WEP: disabled

IP or Network Settings: DHCP enabled or Obtain an I/P address automatically

DNS: Obtain a DNS address automatically

The most common problem is that the IP or Network Settings are not configured correctly. You can change these settings by following the steps below for your operating system:

# **Windows XP and Windows NT**

- 1. Go to the Start button. Click on Settings and Control Panel.
- 2. Double click on the Network icon. Select the Protocols tab.
- 3. Select the TCP/IP protocol and click on Properties.
- 4. Select Obtain an IP address from a DHCP server, click Apply, OK, Close.
- 5. When asked "Do you want to enable DHCP?" click Yes.
- 6. When asked if you want to restart your computer now click Yes.

## **Windows 2000**

1. Go to the Start button. Click on Settings and Control Panel.

2. Double click on the Network and Dial-up Connections icon. Click once on Local Area Connection. Select File and click on Properties.

3. Select the TCP/IP protocol and click on Properties.

4. Select Obtain an IP address automatically and Obtain a DNS server address automatically. Click OK.

# **Windows 98**

1. Go to the Start button. Click on Settings and Control Panel.

2. Double click on the Network icon. Locate the TCP/IP protocol and check its Properties. If more than one TCP/IP protocol is listed, look for the one associated with your wireless adapter.

- 3. For IP Address, select Obtain an IP address automatically.
- 4. For DNS, select Disable DNS.
- 5. For WINS, select Use DHCP for WINS Resolution.

# **Macintosh OS 8 & 9**

- 1. Go to Apple Menu, Control Panel, TCP/IP.
- 2. Connect via "Airport"(or other WiFi Ethernet)
- 3. Configure "Using DHCP Server"
- 4. Leave Name Server and Additional Search domains blank.

# **Macintosh OS X**

- 1. Go to Apple Menu, System Preferences, Network button.
- 2. Select TCP/IP tab and Configure "Using DHCP".

3. Above the TCP/IP tab, you may need to Configure via "Airport" or other WiFI Ethernet.

4. Leave Name Server and Additional Search domains blank.

**Please note** that the Firefox and Camino browsers have been successfully tested with our wireless access equipment. Safari does not consistently work with our equipment.

How do I log on?

You will need to read the local library acceptable use policy, and agree to abide by its terms.

# **Welcome to the library's free wireless Internet service at the**

# **Montgomery County‐Norristown Public Library and its four branches**

Patrons with valid registration may use their own equipment to access the Internet.

Workstations or devices using this library's wireless Internet network, including those owned by patrons, are subject to the Acceptable Use Policy adopted by this library. Our Acceptable Use Policy outlines rules for the use of computing resources and those rules may be subject to state and/or federal legislation. By choosing to use this library's wireless Internet service, patrons agree to abide by the terms of the Acceptable Use Policy.

## **Session Restrictions**

A valid library card and password are required to use the library's wireless Internet service. Patrons without a valid library card should speak with staff to request a guest pass.

Portable devices (laptops, PDAs, Blackberrys, etc.) owned by patrons may access the Internet. The library's wireless Internet service is provided by MCLINC (Montgomery County Library and Information Network). MCLINC reserves the right to apply certain conditions to wireless Internet sessions. Examples of such conditions include but are not limited to: session time limits, bandwidth usage limits, concurrent user limits, age limits, hours of access, or filtering.

## **Filtering**

These sessions are filtered. Patrons are required to abide by the Acceptable Use Policy of the library. Staff will not disable any filtering software on patrons' personal equipment. For other possible options, please speak to a staff member.

# **Technical Support**

Technical support is not available to users for configuration of personal devices. If you experience difficulty obtaining a wireless signal within the library, please move to a location closer to the wireless access point, which staff can point out to you.

MCLINC makes no guarantees with regard to network availability and does not guarantee a secure connection. Patrons using MCLINC wireless Internet service agree that MCLINC will not be held liable for any damage to personal hardware or software, or for virus infections or other consequences caused by downloads while using the MCLINC network. Patrons should have up-to-date virus software to protect personal devices. Patrons agree to indemnify and hold MCLINC and its member libraries harmless from any and all liability.

#### **Frequently asked questions concerning wireless service**

#### **Settings:**

While the library is unable to offer technical support to users, a sheet with information on typical wireless configurations can be requested from the staff.

#### **Session Length:**

The session limit is 240 minutes (four hours) for library card users and patrons requesting a guest pass for the day. An individual who logs on without a valid registration and password or guest pass will receive 15 minutes of wireless time. An Internet session with no online activity for an hour or more will time out and the connection will be lost.

#### **Printers:**

Printers are not available for wireless access sessions. Patrons are advised to save their work and take it to a public workstation or e‐mail it home for printing at a later time.

#### **Hours of availability:**

Wireless Internet access is available during regular library hours.

#### **Security:**

The library is not responsible for personal belongings including electronic equipment. Please do not leave your personal belongings unattended.

Patrons should have up-to-date virus software to protect their personal devices and equipment.